## Hinweise für die Nutzung neuer Geräte bzw. den Fall "Kennwort vergessen"

1. Der bereits existierende schul.cloud-Account kann, auch gleichzeitig, auf verschiedenen Geräten genutzt werden. Voraussetzung ist, dass man seine, bei der Registrierung verwendete, E-Mail-Adresse, sein Kennwort und sein Verschlüsselungskennwort weiß.

Dann kann man sich auf jedem beliebigen Gerät (Smartphone, Tablet oder Notebook) anmelden.

2. Wenn man sein Kennwort nicht mehr weiß, kann man auf der Login-Seite der schul.cloud [\(https://app.schul.cloud/#/start/login\)](https://app.schul.cloud/#/start/login) die "Kennwort vergessen"-Funktion nutzen, um sein Kennwort zurückzusetzen (ggf. SPAM-Ordner überprüfen, ob die Rücksetzungs-E-Mail angekommen ist).

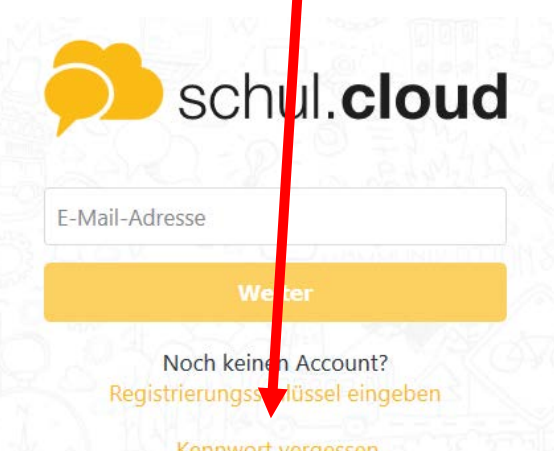

Kennwort vergessen

3. Das Gleiche gilt für das Verschlüsselungskennwort. Auf der Aktivierungsseite nach dem Login [\(https://app.schul.cloud/#/start/set-private-key\)](https://app.schul.cloud/#/start/set-private-key) kann man sich entweder mit einem anderen, bereits angemeldeten, Gerät freischalten oder durch das Verschlüsselungskennwort.

Ist man mit keinem anderen Gerät angemeldet und weiß man das Verschlüsselungskennwort nicht mehr, dann kann man hier die Funktion "Verschlüsselungskennwort vergessen" nutzen, um ein neues anzulegen.

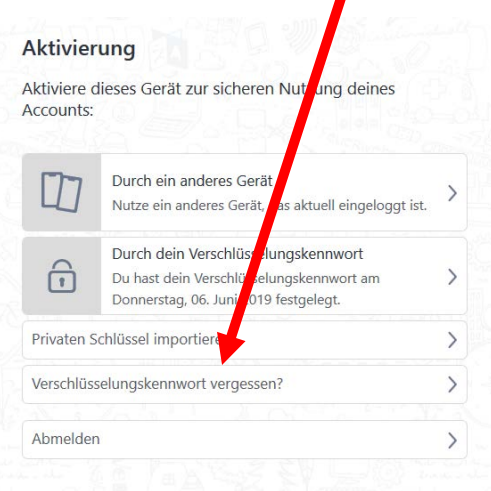

4.Wichtig für die weitere Nutzung ist, dass man sich die verwendeten Daten für den schul.cloud-Account aufschreibt und an einem sicheren Ort hinterlegt und die bei der Registrierung verwendete E-Mail-Adresse, das Kennwort und das Verschlüsselungskennwort aufschreibt.

Viel Freunde bei der Nutzung der schul.cloud!